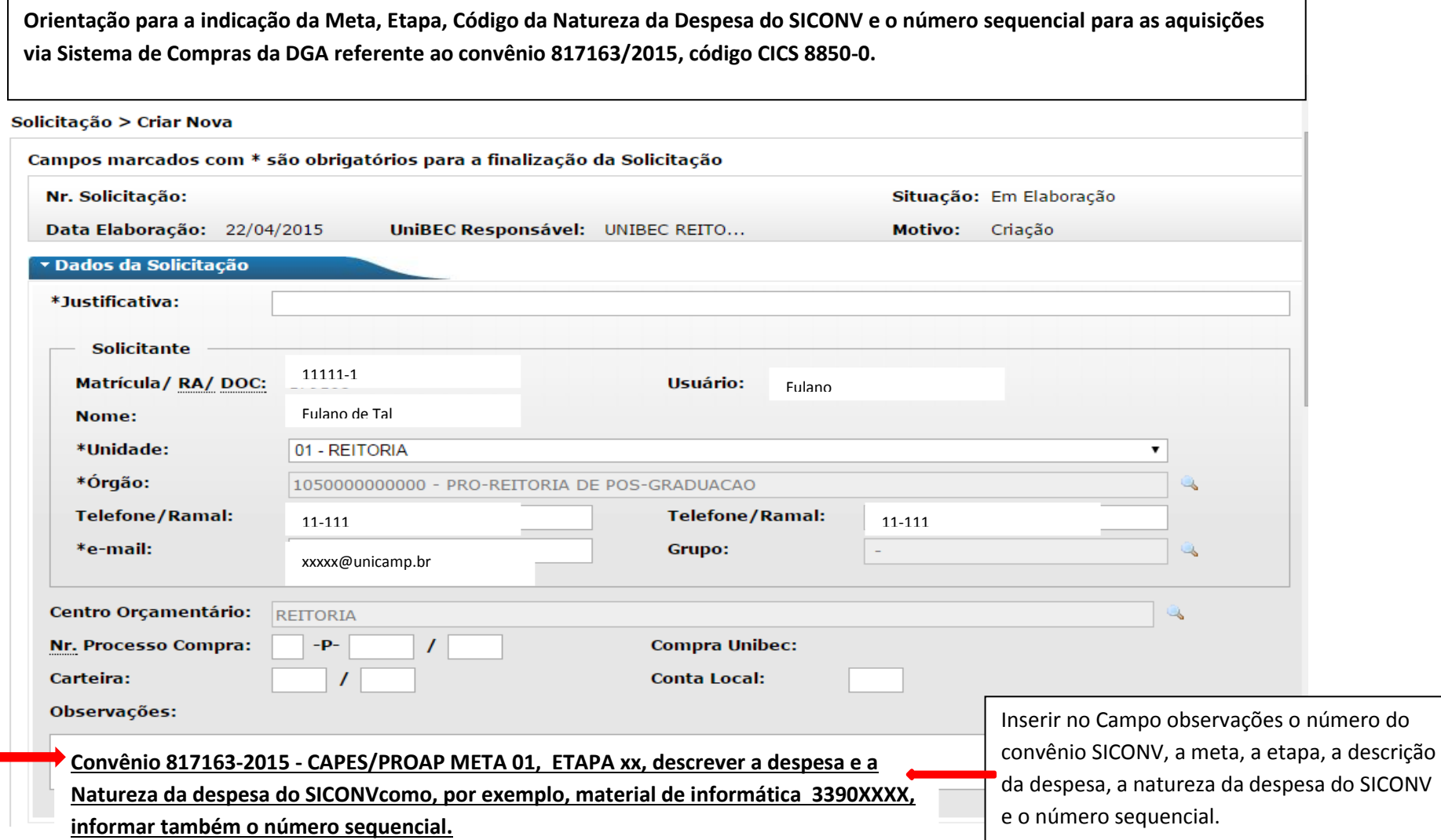

Para a correta classificação da Meta e Etapa do SICONV no sistema de Compras o usuário deve verificar a planilha "Detalhamento EE, Meta e Etapa SICONV X CICS" do PROAP 2015 encaminhada – a meta é 1, também é possível consultar a etapa no SICONV conforme orientação abaixo:

Para acessar as informações sobre a etapa no SICONV ir em: Plano de Trabalho, Plano de Aplicação detalhado, clicar na descrição da despesa correspondente e terá a seguinte informação:

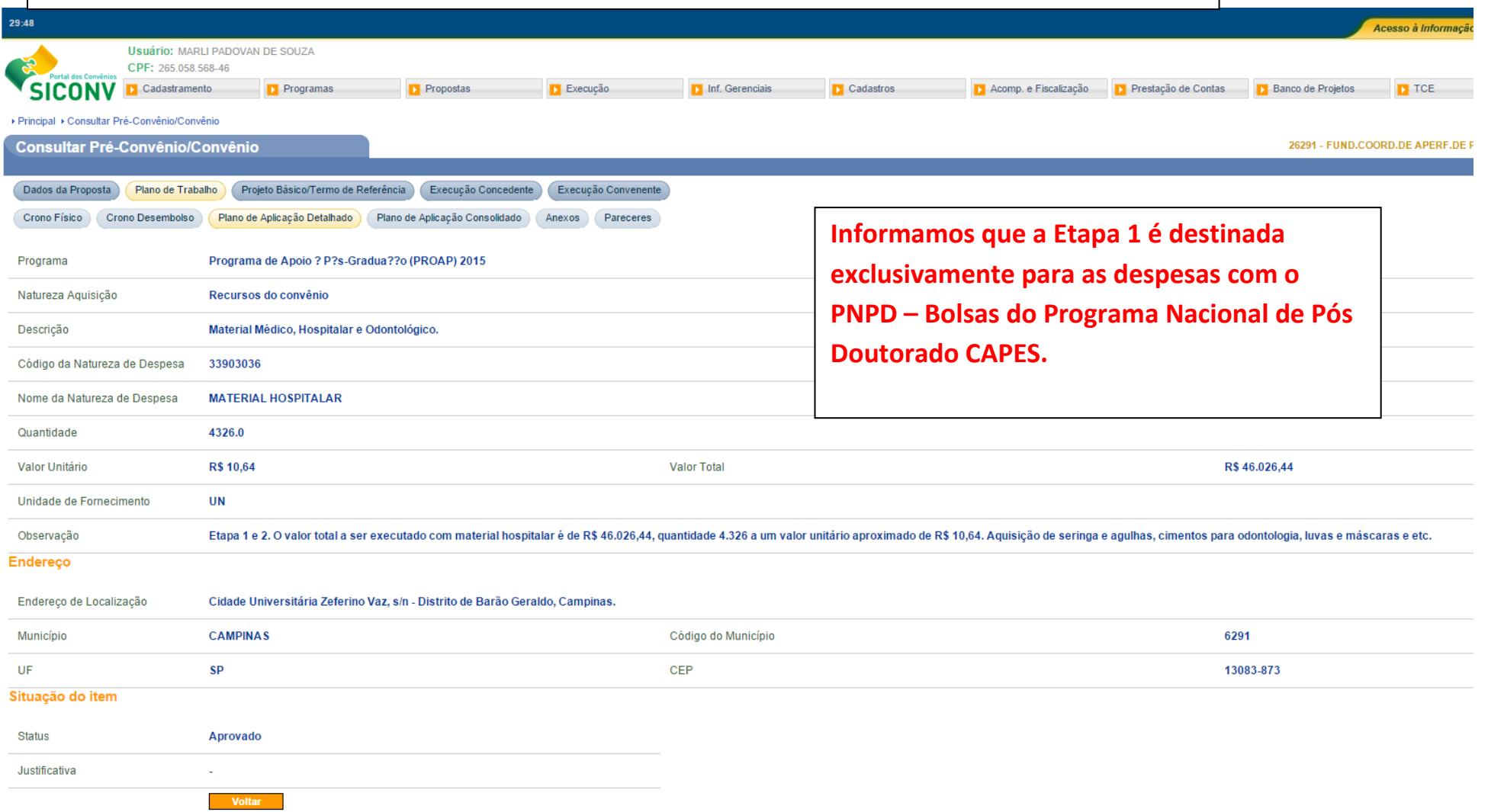